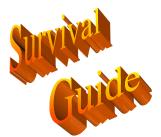

ADEMCO

4140XMPT

Keypad/Console Command Summary

| Command / Function Name                        | Syntax                                                           | Comments/Notes                                                                      |
|------------------------------------------------|------------------------------------------------------------------|-------------------------------------------------------------------------------------|
| Arming Away                                    | Code + 2                                                         | Gives both exit & entry delays & arms everything                                    |
| Arming Stay                                    | Code + 3                                                         | Gives both exit & entry delays & bypasses interior zones                            |
| Arming Maximum                                 | Code + 4                                                         | Gives exit but no entry delay & arms everything                                     |
| Arming Instant                                 | Code + 7                                                         | Gives exit but no entry delay & bypasses interior zones                             |
| Quick Arming                                   | # + 2,3,4 or 7                                                   | Master Code must be programmed as User 02                                           |
| Disarming                                      | Code + 1                                                         |                                                                                     |
| Bypassing                                      | Code + 6 + zone number                                           | Always Enabled                                                                      |
| Chime Mode                                     | Code + 9                                                         |                                                                                     |
| Forced Bypass                                  | Code + 6 + #                                                     |                                                                                     |
| Setting Clock                                  | Installer/Master Code + # + 63                                   |                                                                                     |
| System Test                                    | Code + 5                                                         | Code + 1 exits                                                                      |
| Go/No Go test                                  | Code + 5                                                         | The 4280 receiver must be set to house ID 00.                                       |
| House ID Sniffer Mode                          | Installer Code $+ \# + 2$                                        |                                                                                     |
| Transmitter ID Sniffer Mode                    | Installer Code $+ \# + 3$                                        |                                                                                     |
| Scheduling Events                              | Installer Code + # + 80                                          |                                                                                     |
| Temporary Schedule                             | User Code + # + 81                                               | Installer, Master, or Manager levels only                                           |
| Extended Closing Window                        | User Code + # + 82                                               | Installer, Master, or Manager Levels only                                           |
| End User Output Programming                    | User Code + # + 83                                               |                                                                                     |
| To check code                                  | Code + * + *                                                     | Gives user number, level, & partition                                               |
| Adding Master Code                             | Installer Code $+ 8 + 02 - 99 +$<br>New Code then follow prompts | Level 1 is the master code                                                          |
| Adding Codes                                   | Master Code + 8 + user number<br>(02-70)                         | Follow Prompts                                                                      |
| Changing Codes                                 | Master Code + 8 + user number<br>(02-70)                         | When it asks you to add new user & it will over write the existing code.            |
| Goto Partition                                 | Code + * + partition number                                      | Must be enabled in 2*18 for each partition                                          |
| GOTO Home Partition                            | User Code + 0                                                    |                                                                                     |
| View Downloaded Messages                       | Press 0 for 5 seconds                                            |                                                                                     |
| Display all Zone Descriptors                   | Press * for 5 seconds                                            |                                                                                     |
| Display user self help                         | Hold any key for 5 seconds                                       |                                                                                     |
| Site initiated download                        | Installer code + [#] + 1                                         |                                                                                     |
| Direct Wire Download<br>Enable/Virgin Download | Installer Code + [#] + 5                                         | If using for virgin download the panel must be defaulted & will only answer 1 time. |
| Enter program mode                             | Installer code $+ 8 + 00$<br>(default = 4140)                    | ~                                                                                   |
| Activate Output Device<br>Manually             | Code + [#] + 70                                                  | Turns relays on or off                                                              |

| Activate Access Relay for current partition | User Code + 0            |  |
|---------------------------------------------|--------------------------|--|
| Clear Event Log                             | Code + # + 62            |  |
| Display event log                           | Master code + $[#]$ + 60 |  |